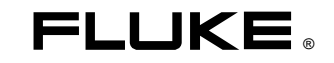

Three Phase Power Quality Analyzer

Come Iniziare

 $\overline{I}$ Agosto 2004 © 2004 Fluke Corporation, Tutti i diritti riservati. Stampato nei Paesi Bassi Tutti i nomi dei prodotti sono marchi registrati di proprietà delle rispettive aziende.

#### **Contenuto del kit dell'analizzatore**

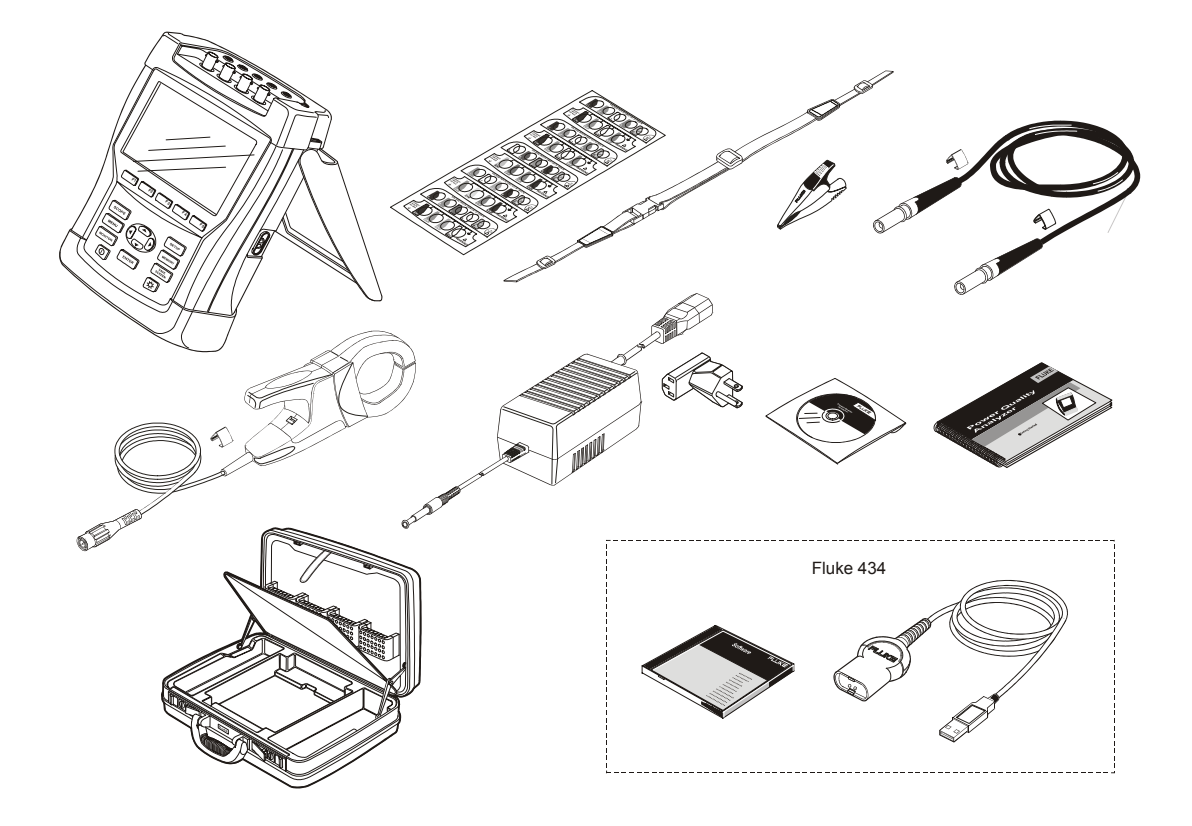

## *Come Iniziare*

## *Introduzione*

Il presente Manuale introduttivo fornisce le informazioni di base relative agli analizzatori di rete trifase Fluke 433 e 434. Fluke 434 dispone di funzioni addizionali come la misurazione di interarmoniche, transitori, consumo di energia e correnti di spunto, è dotato di una memoria extra per la memorizzazione di schermate e dati ed è equipaggiato con il software FlukeView e un cavo di interfaccia optoisolato.

Per le istruzioni d'uso complete, fare riferimento al *Manuale d'uso* sul CD-ROM allegato.

## *Come Contattare un Centro di Assistenza*

Per individuare un centro di assistenza autorizzato Fluke, visitare il nostro sito Internet all'indirizzo: www.fluke.com o chiamare uno dei seguenti numeri:

- +1-888-993-5853 negli Stati Uniti e Canada
- +31-40-2675200 in Europa
- +1-425-446-5500 dagli altri paesi.

## *Informazioni sulla Sicurezza: leggere prima*

L'analizzatore di rete trifase Fluke 433/434 - qui di seguito denominato "Analizzatore" - è conforme alle norme:

- ANSI/ISA S82.01-1994.
- EN/IEC61010-1 2<sup>°</sup> edizione 1000 V Categoria di misura III, 600 V Cat di misura IV, Grado di inquinamento 2.
- CAN/CSA-C22.2 n.61010-1-04 (omologazione inclusa).

Utilizzare l'analizzatore e i relativi accessori come indicato nel *Manuale d'uso*. L'uso improprio di tale strumentazione può compromettere la protezione insita nell'apparecchiatura.

*Come Iniziare* 

La segnalazione **Warning** (Attenzione) identifica condizioni e azioni che possono mettere a repentaglio la sicurezza dell'utente.

Una segnalazione **Caution** (Precauzione) identifica le condizioni e le azioni che possono danneggiare l'analizzatore.

### **Attenzione**

**Per evitare scosse elettriche o incendi:** 

- **Leggere il manuale completo prima di utilizzare l'analizzatore e gli accessori.**
- **Evitare di intervenire senza l'aiuto di assistenti.**
- **Non utilizzare l'analizzatore in prossimità di gas o vapori esplosivi.**
- **Utilizzare esclusivamente sonde di corrente isolate, cavi di test e adattatori forniti con l'analizzatore o indicati come idonei per l'analizzatore Fluke 433/434.**
- **Prima dell'uso, controllare che l'analizzatore, le sonde di tensione, i cavi di test e gli accessori non presentino danni meccanici; se sono danneggiati, sostituirli. Controllare eventuali incrinature o parti di plastica mancanti. Prestare particolare attenzione all'isolamento che circonda i connettori.**
- **Staccare tutte le sonde, i cavi di test e gli accessori non utilizzati.**
- **Collegare sempre per prima cosa il caricabatterie /adattatore di corrente all'uscita CA, quindi collegarlo all'analizzatore.**
- **Utilizzare l'ingresso a massa solo per collegare a massa l'analizzatore e non applicare nessun tipo di tensione.**
- **Non applicare tensioni di ingresso superiori alla tensione nominale di esercizio dello strumento.**
- **Non applicare tensioni superiori alle tensioni nominali contrassegnate sulle sonde di tensione o sulle pinze amperometriche.**
- **Non utilizzare connettori a banana o BNC con metallo esposto.**
- **Non inserire oggetti metallici nei connettori.**
- **Utilizzare soltanto l'alimentatore modello BC430 (caricabatterie / adattatore di corrente).**
- **Prima dell'uso verificare che la tensione selezionata/indicata sull'alimentatore BC430 corrisponda alla tensione e alla frequenza della rete elettrica locale. Se necessario, posizionare l'interruttore a slitta dell'alimentatore BC430 sulla tensione corretta.**
- **Per BC430, utilizzare solo adattatori di rete CA o cavi di alimentazione CA conformi alle norme di sicurezza locali.**

**Tensione massima sugli ingressi a banana a massa:**

Ingresso A (L1), B (L2), C (L3), N su GND: ...................

......................................... Cat III 1000 V, Cat IV 600 V

 $\triangle$  Tensione massima sugli ingressi di corrente BNC **(vedere le indicazioni):** 

 Ingresso A (L1), B (L2), C (L3), Neutro a massa:42 V di picco

**Le tensioni nominali sono fornite come "tensione di esercizio". Esse devono essere lette come V ca rms (50-60 Hz) per le applicazioni relative a onde sinusoidali CA e come V cc per le applicazioni CC.** 

La categoria di misura IV si riferisce alle linee di alimentazione aeree o interrate di un'installazione. La Categoria III si riferisce ai circuiti degli impianti fissi e del livello di distribuzione all'interno di un edificio.

#### *Nota*

*Per poterli collegare a prese di corrente differenti, il caricabatterie / adattatore di corrente BC430 sono dotati di un connettore maschio che deve essere collegato ad un adattatore di rete adatto all'uso locale. Poiché il caricabatterie è isolato, è possibile utilizzare degli adattatori di rete con o senza un terminale a massa di protezione.* 

*La tensione nominale 230 Vdel BC430 non viene utilizzata nel Nord America. È disponibile un adattatore di rete conforme ai requisiti legislativi nazionali in vigore che modifica le impostazioni dell'alimentazione per ogni paese specifico.* 

## *Se le Caratteristiche di Sicurezza sono Compromesse*

**Se l'analizzatore viene utilizzato in modi non specificati dal costruttore, il livello di protezione fornito dall'unità potrebbe essere compromesso.** 

Prima dell'uso, ispezionare i cavi di test per verificare che non presentino danni meccanici; in caso contrario, sostituirli!

*Fluke 433/434 Come Iniziare* 

Se l'analizzatore o gli accessori sono danneggiati o non funzionano correttamente, non utilizzarli ma restituirli per la riparazione.

## *Riferimenti ai Capitoli del Manuale*

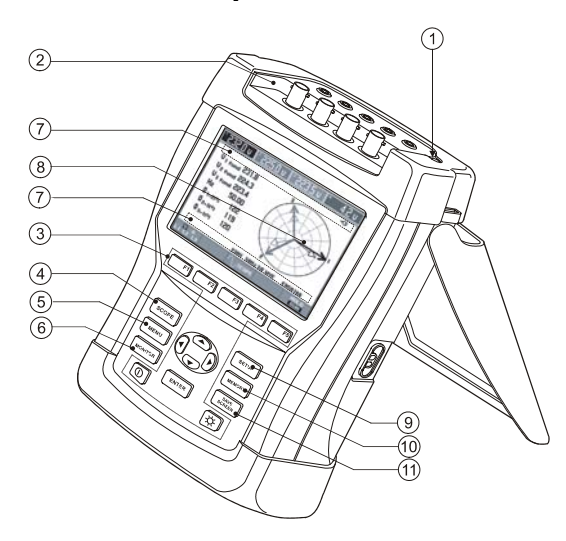

Prima di eseguire una misurazione, impostare l'analizzatore con la tensione di rete, la frequenza e la configurazione del cablaggio del sistema di alimentazione che si desidera misurare.

Questa operazione viene illustrata nella sezione 'Impostazione dell'analizzatore'.

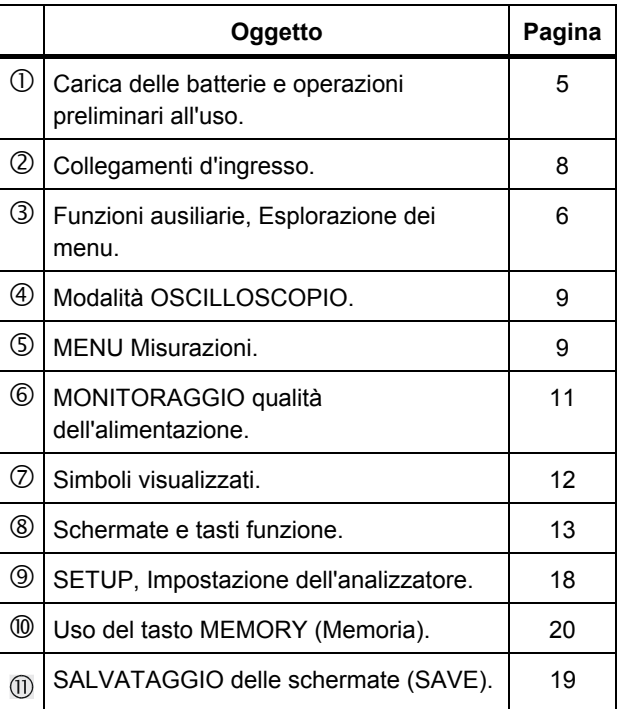

## *Carica delle Batterie e Operazioni Preliminari all'Uso*

Alla consegna, le batterie ricaricabili al NiMH installate potrebbero essere scariche. Per raggiungere lo stato di completa carica devono essere caricate per 4 ore con l'analizzatore spento:

- utilizzare esclusivamente il caricabatterie/adattatore di corrente modello BC430
- prima dell'uso controllare che la tensione e la frequenza del BC430 corrispondano a quelle della rete di alimentazione locale (fare riferimento alla figura seguente). Se necessario, posizionare l'interruttore a slitta dell'alimentatore BC430 sulla tensione corretta.
- collegare il caricabatterie alla presa AC
- collegare il caricabatterie all'ingresso POWER ADAPTER (Adattatore alimentazione) nella parte superiore dell'analizzatore.

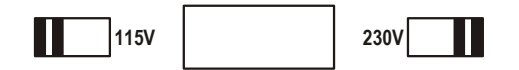

#### **Precauzione**

**Per ottenere la capacità massima, caricare le batterie almeno due volte l'anno.** 

Quando si utilizza l'analizzatore per la prima volta, è necessario impostarlo per il tipo di misurazioni che si desidera effettuare. Nella sezione 'Impostazione dell'analizzatore' viene fornita una panoramica delle opzioni da regolare.

## *Sostegno Inclinato*

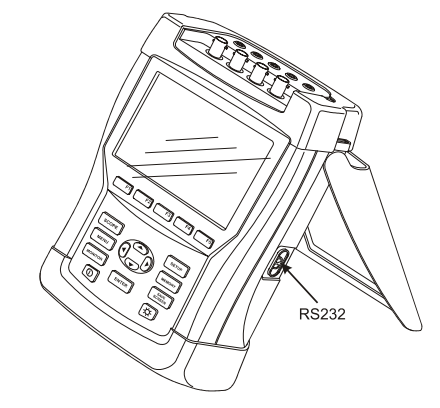

L'analizzatore è dotato di un sostegno inclinato che consente di visualizzare la schermata in una posizione angolare anche quando lo strumento si trova su una superficie piatta. Una volta applicato questo sostegno, è possibile accedere alla porta ottica sul lato destro dell'analizzatore.

*Come Iniziare* 

## *Tracolla*

Con l'analizzatore viene fornita una tracolla. Nella figura viene illustrato il modo corretto in cui applicare la tracolla all'analizzatore.

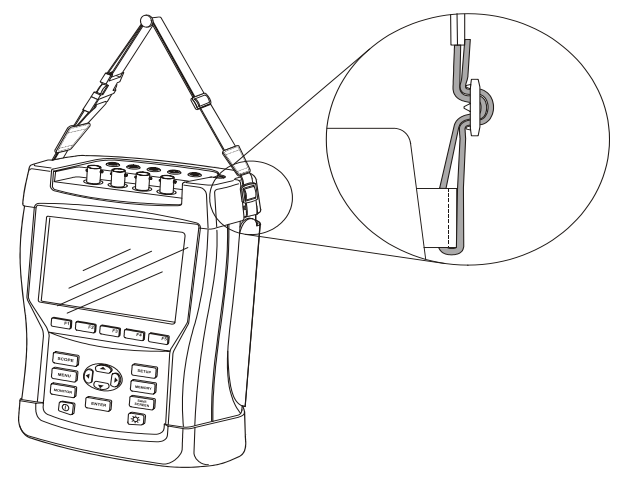

## *Funzioni Ausiliarie*

Di seguito vengono illustrate le funzioni di accensione e spegnimento, regolazione della luminosità e blocco tastiera:

#### Accensione e spegnimento:

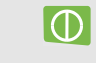

L'analizzatore si accende o spegne mantenendo l'ultima configurazione impostata. Un singolo bip segnala l'accensione.

#### Luminosità:

|☆|

Premere per ridurre o aumentare la luminosità. Un'illuminazione ridotta consente di risparmiare la carica della batteria. Per una maggiore illuminazione, tenere premuto per 5 secondi.

Nella sezione successiva, 'Esplorazione dei menu', viene spiegato come regolare il contrasto del display.

Blocco della tastiera per evitare misurazioni accidentali:

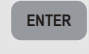

**ENTER** Premere per 5 secondi per bloccare (  $\mathbb{F}^0$ ) o sbloccare la tastiera.

Per ripristinare le impostazioni di fabbrica dell'analizzatore, consultare il capitolo 'Impostazione dell'analizzatore'.

## *Esplorazione dei Menu*

La selezione delle funzioni di misurazione e la regolazione delle impostazioni viene effettuata tramite i menu delle schermate. Di seguito viene illustrato il modo in cui utilizzare questi menu.

Come esempio di impostazione, viene spiegata la regolazione della Data dell'orologio in tempo reale e del contrasto:

Regolazione della data:

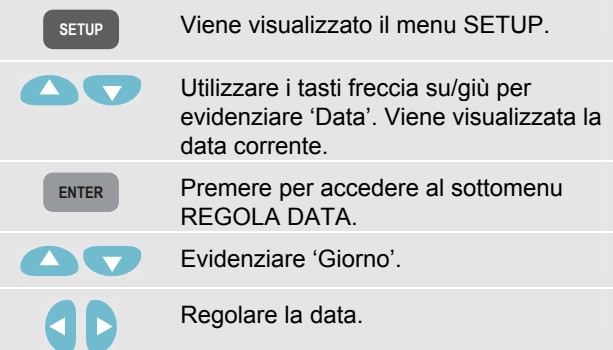

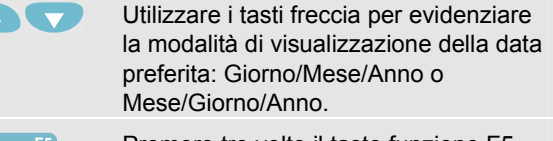

**F5** Premere tre volte il tasto funzione F5 per confermare le selezioni e per tornare al menu SETUP.

Regolazione del contrasto:

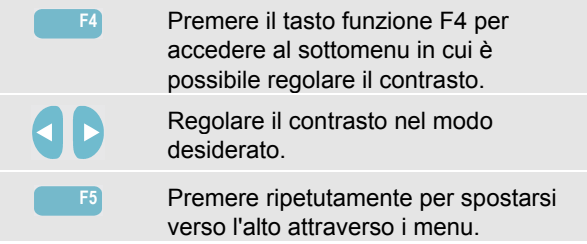

#### *Come Iniziare*

## *Collegamenti d'Ingresso*

L'analizzatore dispone di 4 ingressi BNC per pinze amperometriche e 5 ingressi a banana per le tensioni.

Vengono fornite delle decalcomanie auto-adesive corrispondenti ai colori dei cavi utilizzati in USA, Europa continentale, Gran Bretagna e Cina. Applicare le decalcomanie corrispondenti al cablaggio locale sugli ingressi di tensione e di corrente.

Interrompere sempre i sistemi di alimentazione prima di effettuare qualsiasi collegamento. Evitare di lavorare da soli e seguire le avvertenze elencate nel capitolo 'Informazioni sulla sicurezza'.

Per un impianto trifase, effettuare i collegamenti come illustrato nella figura 1. Per prima cosa, disporre le pinze amperometriche intorno ai conduttori di fase A (L1), B (L2), C (L3) e N(eutro). Le pinze sono contrassegnate con una freccia che indica la polarità corretta del segnale.

Quindi, effettuare i collegamenti di tensione: iniziare con la massa e poi passare, in ordine, a N, A (L1), B (L2) e C (L3). Per ottenere risultati di misurazione corretti, collegare sempre l'ingresso a massa. Controllare sempre due volte le connessioni. Controllare che le pinze amperometriche siano fissate fermamente e siano completamente serrate intorno ai conduttori.

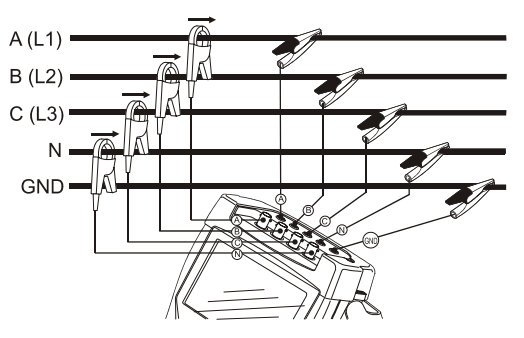

#### **Figura 1. Connessione dell'analizzatore a un impianto di distribuzione trifase**

Per le misurazioni monofase, utilizzare l'ingresso di corrente A (L1) e gli ingressi Massa, N(eutro) e fase A (L1).

A (L1) è la fase di riferimento per tutte le misurazioni.

Prima di eseguire una misurazione, impostare l'analizzatore con la tensione di rete, la frequenza e la configurazione del cablaggio del sistema di alimentazione che si desidera misurare. Questa operazione viene illustrata nella sezione 'Impostazione dell'analizzatore'.

## *Breve Panoramica sulle Modalità di Misurazione*

In questa sezione viene fornita una panoramica di tutte le modalità di misurazione. Le informazioni sulla schermata dell'analizzatore e sull'uso dei tasti funzione vengono fornite in modo dettagliato nei due capitoli seguenti.

**SCOPE** MODALITÀ OSCILLOSCOPIO. Sono disponibili le seguenti funzioni:

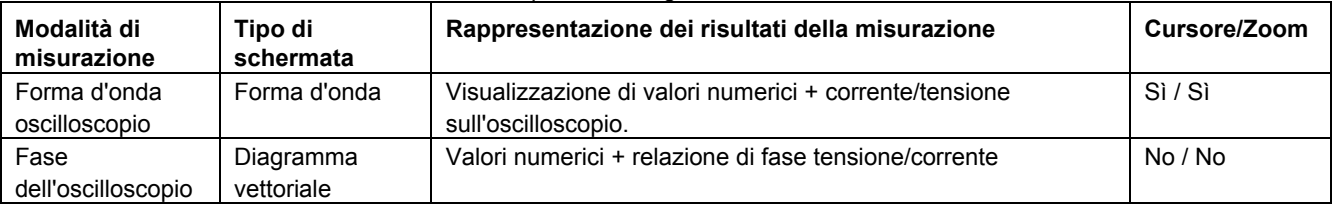

**MENU** MENU MISURAZIONI. Le funzioni di misurazione sono accessibili tramite il tasto MENU. Sono disponibili le seguenti funzioni:

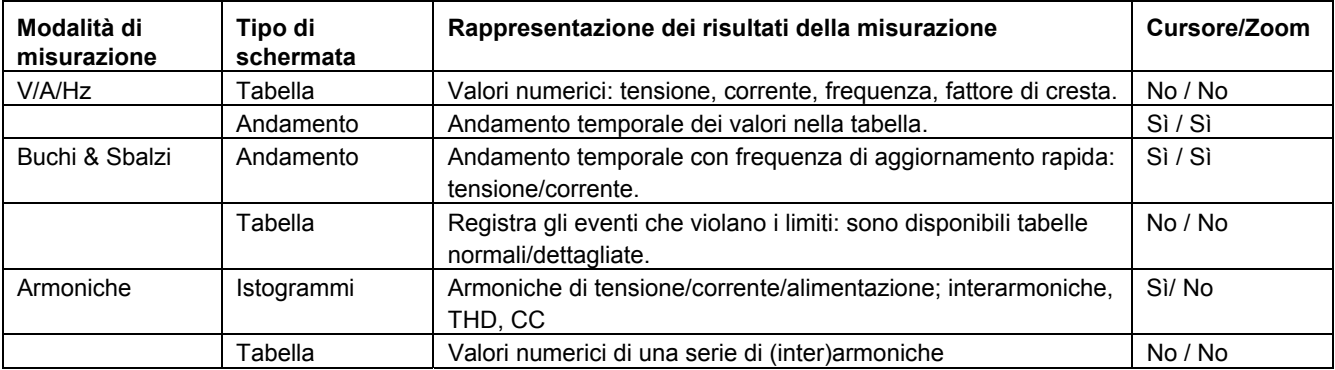

*Come Iniziare* 

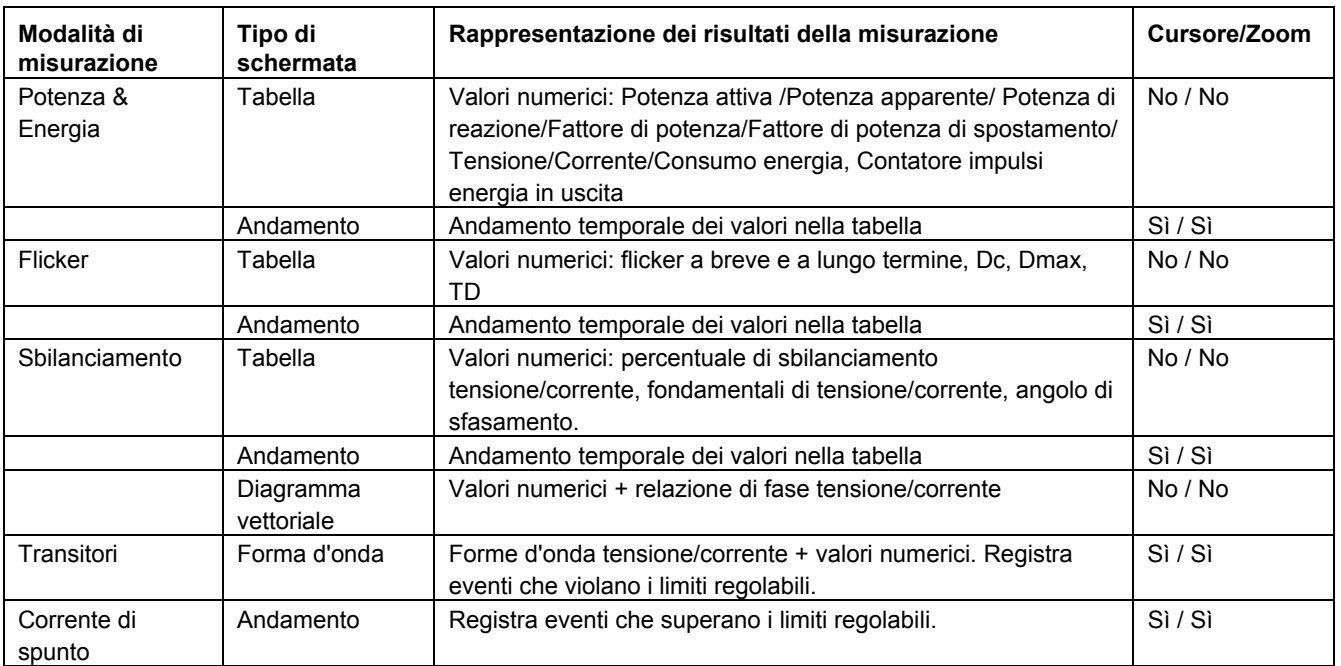

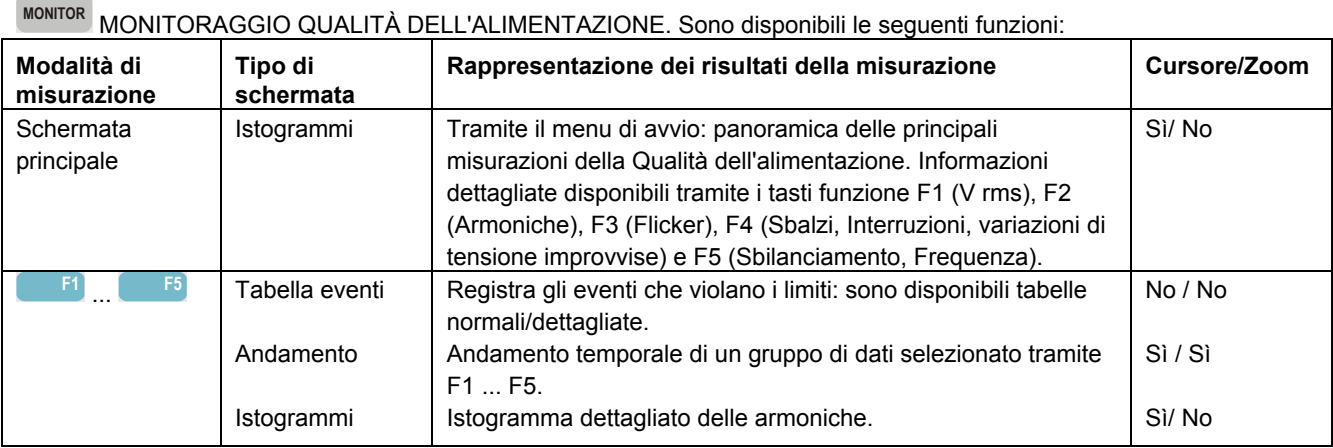

*Come Iniziare* 

## *Simboli della Schermata*

I simboli possono essere visualizzati nelle aree inferiori e superiori della schermata e indicano lo stato dell'analizzatore e le misurazioni.

Gli indicatori di stato nell'area superiore della schermata:

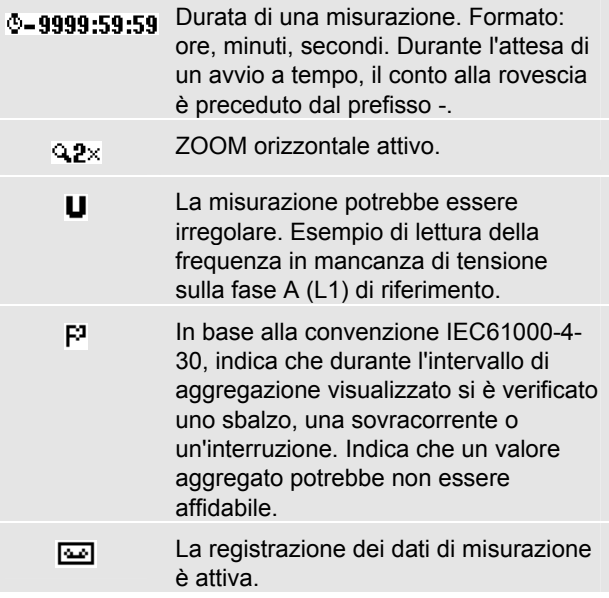

Indicazione alimentazione di ⊦<t rete/batteria. Durante il funzionamento con la batteria, viene visualizzato lo stato di carica della batteria.

Tastiera bloccata. Premere ENTER  $-0$ (Invio) per 5 secondi per bloccare/sbloccare.

Riga di stato nella parte inferiore della schermata:

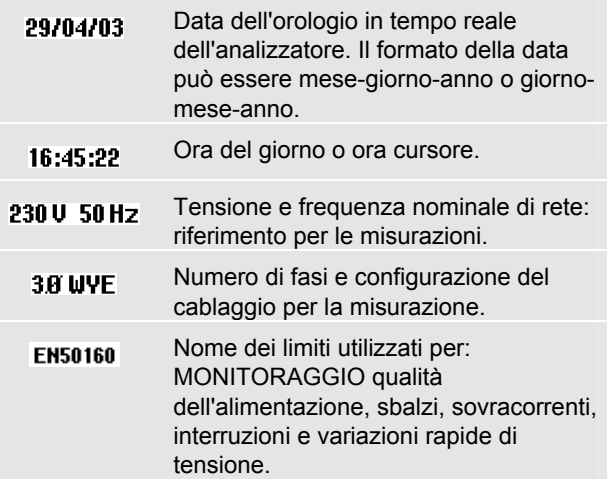

## *Schermate e Tasti Funzione*

L'analizzatore ha cinque diversi tipi di schermate per la visualizzazione dei risultati delle misurazioni. Ogni schermata è organizzata per poter rappresentare i dati nel modo più chiaro possibile. Le fasi sono indicate con diversi colori.

Le selezioni vengono effettuate tramite i tasti funzione e i tasti freccia: la selezione attiva è evidenziata con uno sfondo nero. Segue la spiegazione di ciascuna schermata e delle relative funzioni. Leggere attentamente per avere maggiori informazioni circa le funzioni dell'analizzatore.

#### **Schermata TABELLA**

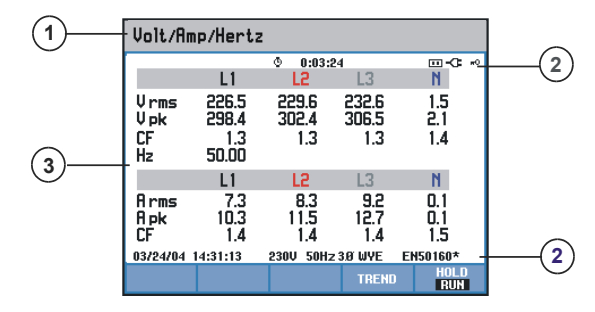

Questa schermata offre una rapida panoramica dei valori numerici di misurazione più importanti. Un esempio è la tabella della modalità VOLT/AMP/HERTZ.

Informazioni sulla schermata:

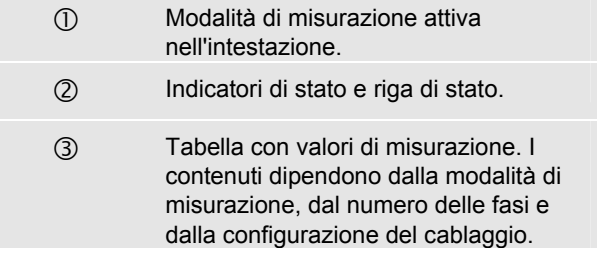

#### Tasti funzione:

**F4** Accesso alla schermata ANDAMENTO. Per una descrizione, vedere di seguito. **F5** Alterna tra le funzioni ATTESA ed ESEGUI dell'aggiornamento della forma d'onda. Il passaggio dalla funzione ATTESA a ESEGUI richiama un menu che consente di selezionare un avvio immediato (ORA) o un avvio a tempo (A TEMPO) che consente di definire l'ora d'inizio e la durata della misurazione.

*Come Iniziare* 

#### **Schermata ANDAMENTO.**

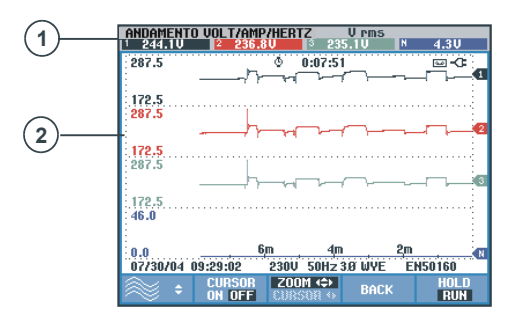

La schermata Andamento mostra le modifiche ai valori di misurazione nel tempo su una riga della tabella. Un esempio è ANDAMENTO VOLT/AMP/HERTZ. L'ora viene visualizzata orizzontalmente. La visualizzazione viene generata dalla parte destra della schermata. Per permettere una registrazione continua dei dati, è possibile comprimere l'asse dell'ora, se necessario.

Informazioni sulla schermata:

c Valori dei grafici di andamento presenti sul lato destro della schermata. Se CURSORE è ON, vengono visualizzati i valori di andamento relativi alla posizione del cursore.

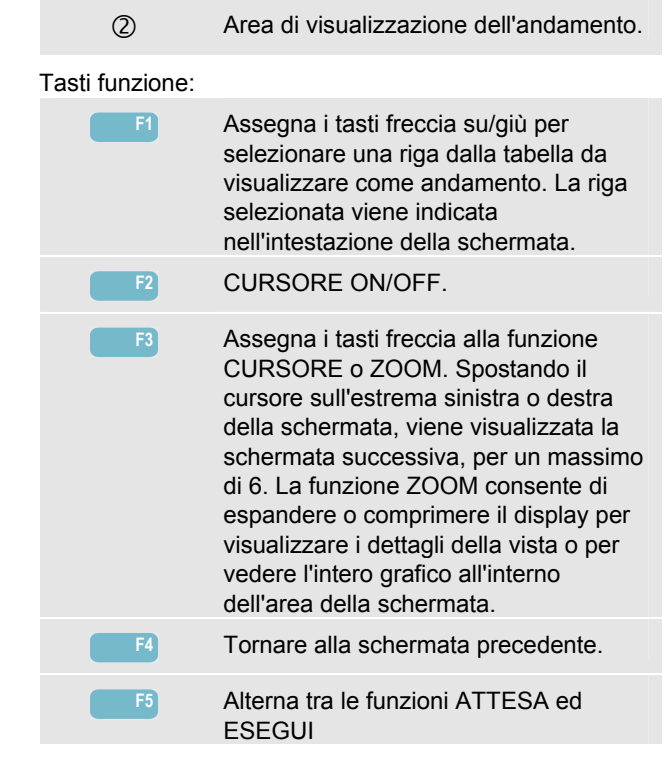

#### **Schermata FORMA D'ONDA**

Un esempio è la schermata Forma d'onda oscilloscopio. Le forme d'onda di corrente e di tensione vengono visualizzate in modo simile a un oscilloscopio.

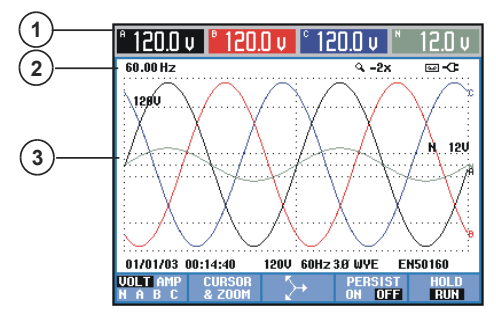

Informazioni sulla schermata:

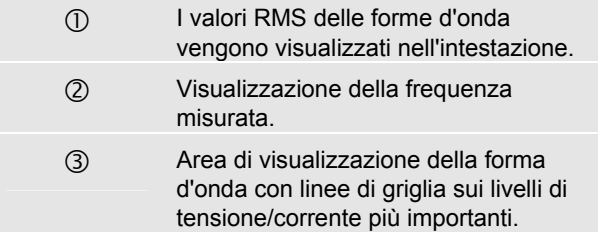

#### Tasti funzione:

**F1** Selezione di una serie di forme d'onda da visualizzare: V indica tutte le tensioni, A tutte le correnti. A (L1), B (L2), C (L3), N (neutro) fornisce una visualizzazione simultanea della tensione e della corrente della fase selezionata. **F2** Passa al sottomenu della funzione CURSORE e ZOOM. **F3** Passa alla schermata Fase oscilloscopio. Per una descrizione, vedere di seguito. **F4** PERSISTENZA ON memorizza tutte le variazioni delle forme d'onda visualizzate sulla schermata. **F5** Alterna tra le funzioni ATTESA ed **ESEGUI** 

*Come Iniziare* 

#### **Schermata FASE.**

Mostra la relazione di fase tra le tensioni e le correnti in un diagramma vettoriale. Un esempio è la schermata Fasi oscilloscopio.

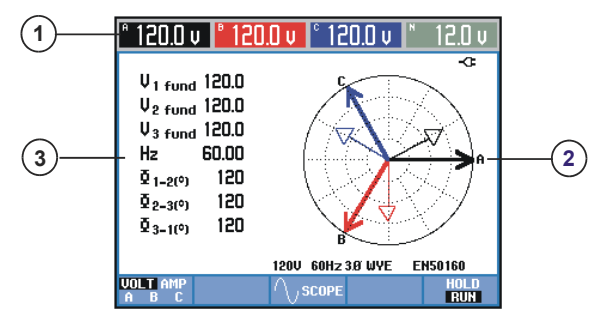

Informazioni sulla schermata:

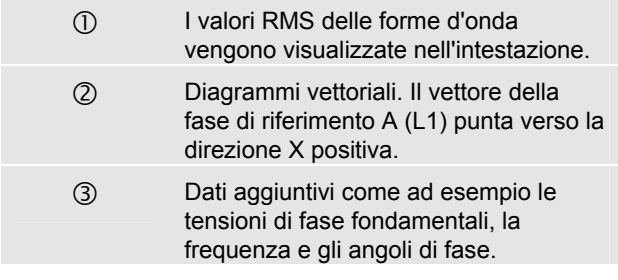

#### Tasti funzione:

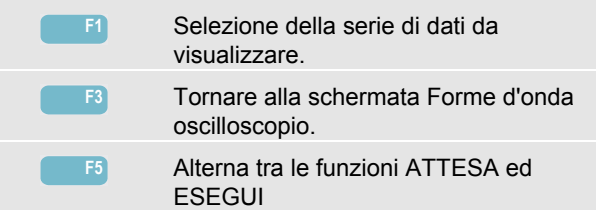

#### **Schermata ISTOGRAMMA.**

Un esempio è la schermata dell'istogramma per il Monitoraggio qualità dell'alimentazione. Questa schermata indica se i parametri più importanti di qualità dell'alimentazione soddisfano i requisiti.

I parametri includono tensioni RMS, armoniche, flicker, variazioni di tensioni improvvise, sbalzi, sovracorrenti, interruzioni, sbilanciamento e frequenza.

La lunghezza di una barra aumenta se il rispettivo parametro si allontana di molto dal suo valore nominale.

Gli istogrammi hanno una base larga (che indica una percentuale definibile dall'utente dell'intervallo di tempo in cui un parametro deve rimanere all'interno dei livelli specificati; ad esempio il 95% dei valori devono rimanere all'interno del livello specificato per un periodo di osservazione di 10 minuti) ed una punta stretta che indica il limite fisso al 100%. Se uno di questi limiti viene oltrepassato, la relativa barra cambia da verde a rossa. Le linee tratteggiate orizzontali indicano entrambi i limiti sulla schermata.

È possibile utilizzare una serie predefinita di limiti o definire dei limiti personalizzati. Un esempio di limiti predefiniti è dato dalla serie basata sullo standard EN50160.

Il monitoraggio della qualità dell'alimentazione è accessibile tramite il tasto MONITOR (Monitoraggio) e un menu per l'avvio immediato o a tempo.

I valori di misurazione dell'istogramma sotto il cursore vengono visualizzati nell'intestazione della schermata.

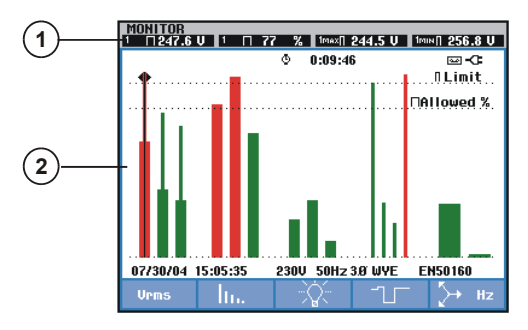

Informazioni sulla schermata:

- c Valori estremi dell'istogramma sotto il cursore. Utilizzare i tasti freccia destra e sinistra per spostare il cursore su un altro istogramma.
- (2) La schermata Monitoraggio qualità dell'alimentazione con le barre che mostrano quanti parametri temporali sono a bassa e quanti ad alta tolleranza.

I tasti funzione forniscono un accesso ai sottomenu con informazioni dettagliate su:

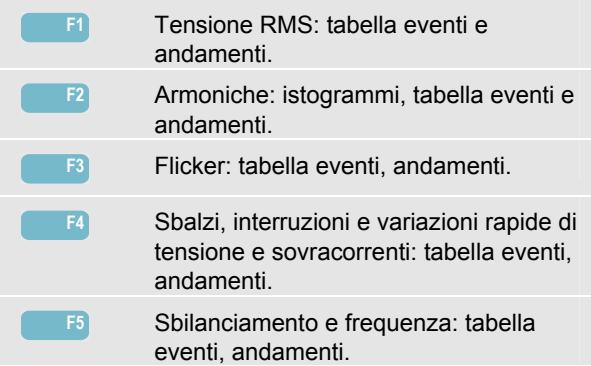

## *Impostazione dell'Analizzatore*

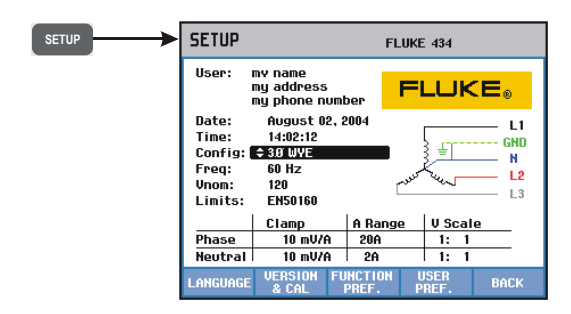

Il tasto SETUP consente di accedere a un menu per configurare l'analizzatore per le misurazioni desiderate.

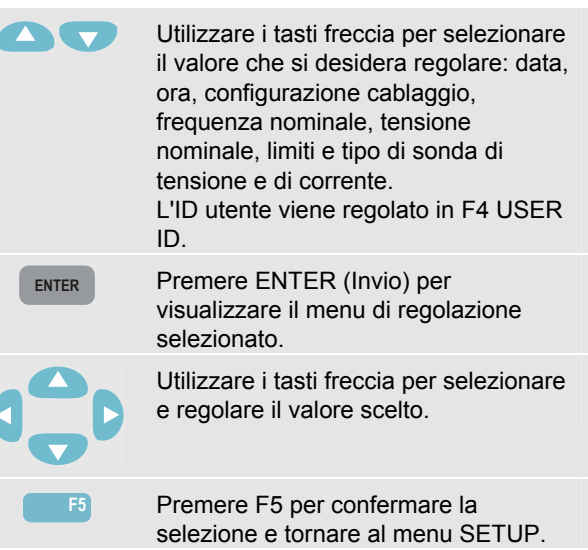

Nota: i limiti consentono l'accesso ai sottomenu per richiamare, personalizzare e salvare 6 serie di criteri di Qualità dell'alimentazione. Per informazioni dettagliate, fare riferimento al Capitolo 18 del Manuale d'uso sul CD-ROM allegato.

I tasti funzioni consentono l'accesso ai sottomenu per regolare:

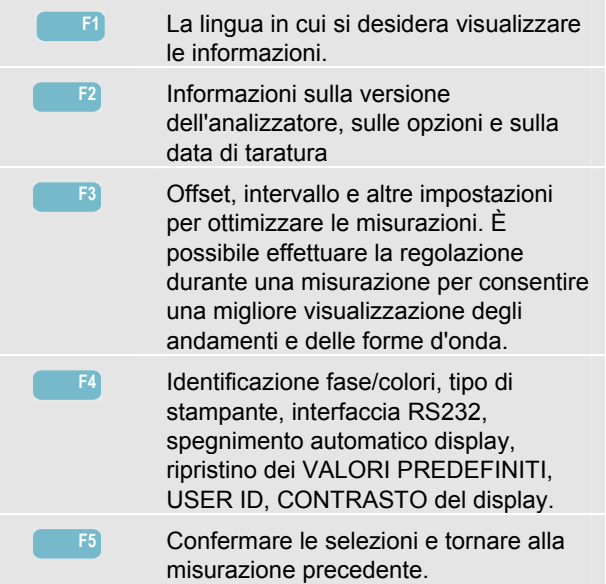

## *Salvataggio delle Schermate (SALVA)*

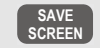

Premere per salvare una copia della schermata. Per richiamare una schermata, premere il tasto MEMORY (Memoria).

Selezionare un nome di file per la schermata da salvare: utilizzare i tasti freccia per scegliere i caratteri e la loro posizione.

**F5** Confermare le selezioni e tornare alla misurazione precedente.

*Come Iniziare* 

## *Uso del tasto MEMORY (Memoria)*

Il tasto MEMORY (Memoria) consente di accedere a un menu che consente di salvare (SALVA), richiamare (RICHIAMA) ed eliminare (ELIMINA) copie di schermate e dati, ma anche per stampare (STAMPA). Un file di dati include la schermata, gli andamenti, le tabelle, le impostazioni e i limiti. È possibile utilizzare il cursore e lo zoom dopo il richiamo.

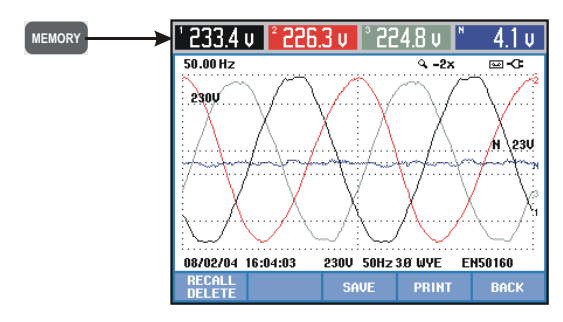

I tasti funzione consentono le seguenti selezioni:

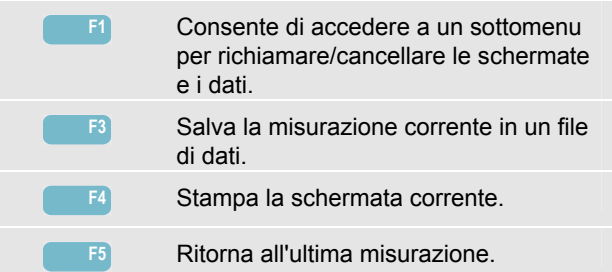